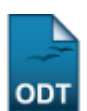

## **Cadastrar Itens de Avaliação**

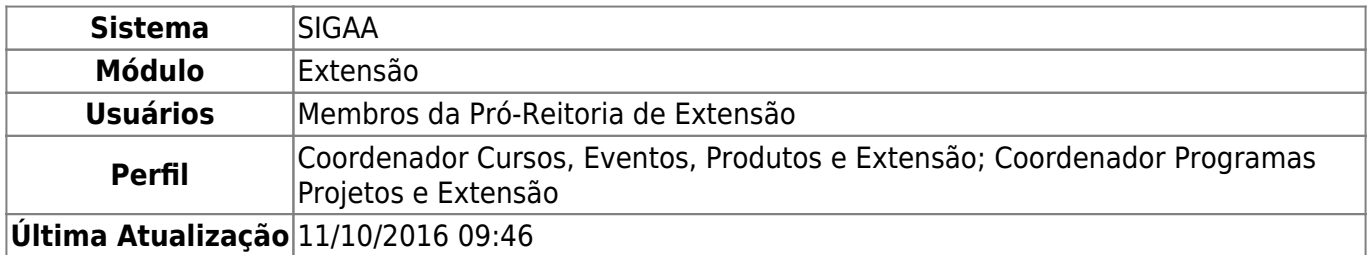

Esta funcionalidade permite que os membros da Pró-Reitoria de Extensão cadastrem itens de avaliação para os projetos de extensão.

Para realizar esta operação, acesse o SIGAA → Módulos → Extensão → Cadastros → Itens de Avaliação → Cadastrar.

A página abaixo será disponibilizada pelo sistema:

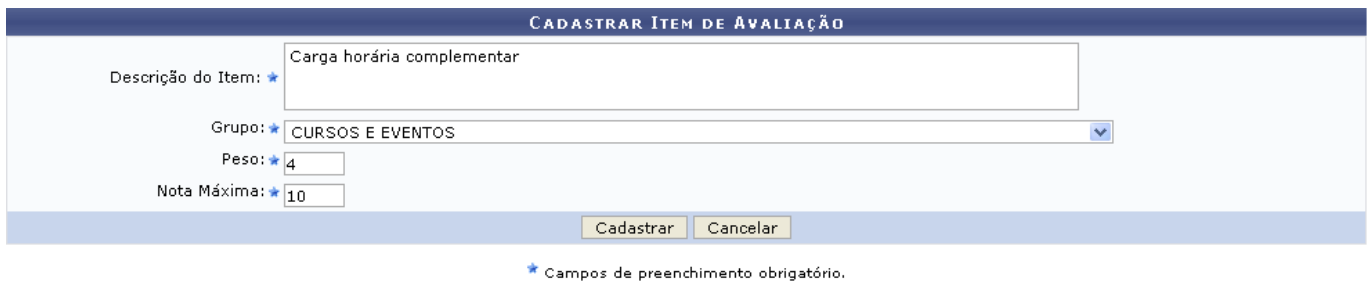

Extensão

Caso desista da operação, clique em *Cancelar* e confirme na janela que será apresentada pelo sistema.

Pararetornar à página inicial do módulo, clique no link Extensão.

Antes de prosseguir com o cadastro do item de avaliação, é necessário que o usuário informe os seguintes dados:

- Descrição do Item: Informe a descrição do item que deseja efetuar o cadastro;
- Grupo: Selecione o grupo em que o novo item cadastrado se classifica. Para isso, utilize a lista que é fornecida pelo sistema;
- Peso: Informe o peso que o item terá para determinada avaliação;
- Nota Máxima: Informe o maior valor de nota que deseja definir ao item de avaliação.

Exemplificaremos o cadastro do item de avaliação com as seguintes informações:

- Descrição do Item: Carga horária complementar;
- Grupo: CURSOS E EVENTOS;
- $\bullet$  Peso: 4;
- Nota Máxima: 10.

Last update:<br>2016/10/11 suporte:manuais:sigaa:extensao:cadastros:itens\_de\_avaliacao:cadastrar https://docs.info.ufrn.br/doku.php?id=suporte:manuais:sigaa:extensao:cadastros:itens\_de\_avaliacao:cadastrar 09:46

Após o preenchimento dos dados solicitados, clique em *Cadastrar* para prosseguir com a operação. Será visualizada a mensagem de sucesso abaixo, seguida da Lista de Itens de Avaliação cadastrados no sistema:

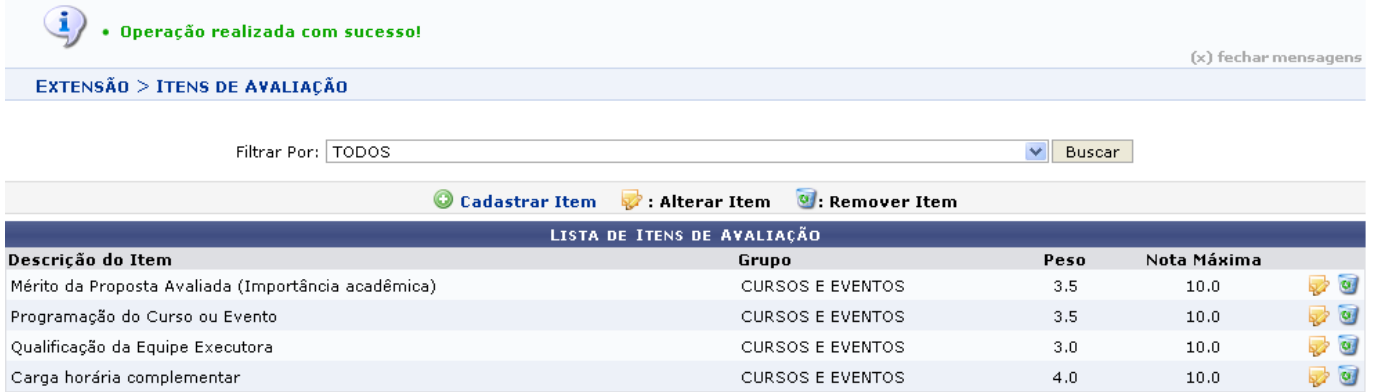

As operações presentes da tela acima, estão detalhadas no manual Alterar/Remover Itens de Avaliação, listado em Manuais Relacionados, no fim desta página.

## **Bom Trabalho!**

## **Manuais Relacionados**

[Alterar/Remover Itens de Avaliação](https://docs.info.ufrn.br/doku.php?id=suporte:manuais:sigaa:extensao:cadastros:itens_de_avaliacao:alterar_remover)

[<< Voltar - Manuais do SIGAA](https://docs.info.ufrn.br/doku.php?id=suporte:manuais:sigaa:extensao:lista)

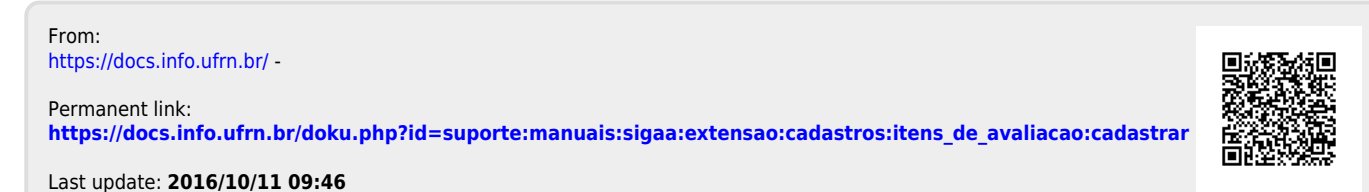